# **RITMIX RBK-495**

# **Устройство для чтения электронных книг**

# **Инструкция по эксплуатации**

# Общая информация

Благодарим за то, что Вы выбрали электронную книгу Ritmix RBK-495. Прежде чем начать эксплуатацию устройства. внимательно прочтите данное руководство, чтобы воспользоваться всеми возможностями электронной книги и продлить срок её службы. Сохраните это руководство, чтобы обратиться к нему, если в будущем возникнет такая необходимость.

Данное Руководство содержит информацию о технических характеристиках устройства, кнопках управления электронной книгой и её программном обеспечении, перечень мер безопасности, игнорирование или несоблюдение которых может привести к повреждению устройства, сбоям в его работе или к выходу из строя. В Руководстве так же содержатся советы по использованию электронной книгой Ritmix RBK-495. Приведённая информация позволит избежать ошибок, связанных с неправильной эксплуатацией устройства, функционированием его операционной системы и прикладных программ.

# Указания по эксплуатации

Данная электронная книга произведена и предназначена для мобильного использования. Нижеследующие указания по эксплуатации предназначены для того, чтобы помочь Вам правильно использовать книгу без угрозы чьей-либо безопасности и сохранять её в рабочем состоянии. Внимательно прочитайте этот раздел и строго следуйте приведённым в нем инструкциям.

### Общие указания по эксплуатации

• Электронную книгу следует держать вдали от зон с экстремальным изменением температуры, предохранять от воздействия прямых солнечных лучей или устройств излучающих тепло. Защищайте устройство от попадания влаги и не помещайте его в пыльную или задымленную среду. Не допускайте контакта с активными химическими веществами.

• Предохраняйте книгу от ударов, не кладите на неё тяжёлые предметы и не вставляйте в неё устройства или предметы, которые не подходят к стандартным разъёмам. Падение устройства может привести к повреждению ЖК экрана и к нарушению его нормального функционирования.

• Заряжайте книгу только в помещении от бытовой сетевой розетки и используйте только совместимое зарядное устройство (входит в комплект). При первой зарядке подключите устройство к сети электропитания на 8-12 часов.

• Не используйте устройство в момент управления автомобилем. Соблюдайте законы и правила дорожного движения в стране Вашего пребывания.

• При прослушивании музыки, просмотре видео или использовании других программ, помните о том, что громкость не должна быть слишком высокой. В случае появления звона или гула в ушах, пожалуйста, уменьшите громкость, либо остановите воспроизведение файла/программы.

• Электронная книга должна быть выключена во время взлёта или посадки самолёта.

Не работайте на устройстве в местах, подверженных электронным помехам или воздействию статического электричества. Это может быть причиной потери данных.

### Меры безопасности при работе с адаптером питания

• При зарядке электронной книги используйте только стандартный тип адаптера питания (включён в комплект поставки). Использование нестандартного или иного типа зарядного устройства может привести к повреждениям устройства и потере гарантии на него.

• Адаптер можно подключать только к тому типу электрической сети, параметры которой указаны на маркировке. Если Вы не уверены в соответствии параметров электрической сети и адаптера питания, проконсультируйтесь со специалистами, обратитесь в службу поддержки или в один из авторизованных изготовителем сервисных центров.

- Не наступайте на кабель адаптера питания и не ставьте на него тяжёлые предметы.
- Не допускайте растяжения кабеля, его запутывания и завязывания узлами.
- После зарядки устройства, отсоедините адаптер от розетки.
- При отсоединении адаптера питания от розетки следует вытягивать вилку, а не тянуть за сам кабель.
- Не подключайте адаптер питания к каким-либо иным устройствам, помимо устройств данной модели.
- Храните адаптер питания в недоступном для детей месте.

### **Меры безопасности при обращении с жидкокристаллическим дисплеем устройства**

Экран жидкокристаллического (ЖК) дисплея – хрупкое устройство, требующее бережного обращения.

• Для протирки экрана ЖК-дисплея используйте только мягкую ткань или специальные салфетки.

• Используйте только специальные средства для очистки экрана.

• Не касайтесь поверхности экрана острыми предметами.

• Не оказывайте на экран сильного давления и не кладите и не бросайте на него какие-либо предметы. Это может привести к повреждениям экрана и потере гарантии на устройство.

• Не оставляйте экран под прямыми солнечными лучами.

### **Меры безопасности при работе с разъёмами**

• Не применяйте силу при подключении к разъёмам внешних устройств. Это может привести к повреждению контактов.

• Не допускайте попадания в разъёмы посторонних предметов, а так же жидкости и пыли. Это может привести как к повреждению разъёма, так и книги в целом.

• Перед установкой убедитесь, что штекер подсоединяется правильной стороной. При необходимости переверните штекер.

### **Меры безопасности при обращении с картами памяти**

• Устанавливайте карту памяти только правильной стороной. Не прилагайте усилия, если карта не входит в слот устройства. Это может привести к повреждению, как самого слота, так и карты памяти.

• Не допускайте попадания в разъём карты памяти посторонних предметов, а также жидкости и пыли. Это может привести как к повреждению разъёма, так и книги в целом.

• Перед установкой убедитесь, что карта устанавливается правильной стороной. При необходимости переверните карту.

• Если не удаётся установить карту в разъём, убедитесь в её соответствии спецификации microSD.

• Если операционной системе не удаётся распознать карту памяти, попробуйте её извлечь и установить снова. Будьте внимательны, избегайте прикосновений к контактам. Разряд статического электричества может уничтожить данные, записанные на карту.

• Не извлекайте карту памяти в процессе её работы (во время чтения, копирования, воспроизведения файлов непосредственно с карты). Это может привести к потере данных или к выходу карты из строя.

• Не используйте карту памяти при повышенной температуре.

• Берегите карту от попадания жидкости или эрозийных материалов

# **Комплектность**

Электронная книга USB-кабель Чехол Адаптер питания 5.0 В, 2.0 A Руководство по эксплуатации Гарантийный талон

# **Технические характеристики**

7-дюймовый сенсорный TFT дисплей, разрешение 800x480, 65K цветов Сенсор емкостной, 5 пальцевый мультитач. Процессор: Rockchip 2906 1.2 GHz Оперативная память: 512 MB DDR Постоянная память: 4Gb flash Встроенный модуль Wi-Fi (IEEE 802.11b/g) Интернет, почта, SKYPE, Система ANDROID 4.0, установка программ и игр для ANDROID Поддержка текстовых форматов: PDF, EPUB, FB2, TXT, MOBI, HTM, PDB, RTF, LRC Аудио плеер – поддержка форматов: MP3, WMA, FLAC, AAC, OGG, WAV Видео плеер – поддержка форматов: MPG, RMVB, FLC, ASF, WMV, MP4, 3GP, RM, AVI, DATA, H.264, поддержка стандарта 1080P HD Форматы воспроизведения фото: JPG, BMP, PNG, GIF Встроенный слот для micro SD (TF) карты с поддержкой до 16 GB Аккумулятор 2800 mAh Li-on Аудио выход: 3.5 мм stereo Зарядное устройство: INPUT: 100-240V ~ 50/60Hz, 0,2A, OUTPUT: 5V 2A Масса: 325 г. Размер: 192\*129\*11 мм

# **Назначение устройства**

# **Чтение электронных книг**

В дорогу, на учёбу или на работу теперь совершенно не обязательно брать тяжёлые печатные книги. Достаточно загрузить всю необходимую литературу и организовать личную библиотеку на карте памяти устройства. Благодаря красивому адаптированному интерфейсу в стиле книжной полки доступ к вашей коллекции будет максимально удобен, а 3D эффект перелистывания страниц сделает процесс чтения более реалистичным!

Электронная книга Ritmix RBK-495 на базе операционной системы Android 4.0 – это универсальное многофункциональное устройство, которое в одинаковой степени эффективно используется для решения разноплановых рабочих задач, для общения и развлечений.

Ritmix RBK-495 полностью подготовлена для пользователей из России и СНГ. Помимо базовых приложений, входящих в состав Android 4.0, в устройство предустановлен расширенный пакет самого востребованного программного обеспечения. Кроме того, пользователям доступен онлайн-каталог ПО Android Market.

**Операционная система Android** – это операционная система с открытым кодом, специально разработанная для мобильных устройств. OS Android постоянно совершенствуется и на сегодняшний день занимает одно из лидирующих мест на мировом рынке.

В интернет существует множество сообществ разработчиков, которые создают программы и приложения для OS Android. Все приложения написаны на языке Java. Установочными файлами таких приложений являются файлы формата apk. Наиболее интересные из приложений можно загрузить в онлайн-каталоге Android Market.

Электронная книга Ritmix RBK-495 работает на базе ОС версии Android 4.0.

**Play Market** – онлайн-каталог авторизованных программ и приложений, разработанных для OS Android. В каталоге находятся десятки тысяч бесплатных и платных приложений, среди которых игры, системные утилиты, мультимедийные и информационные приложения. Любую из программ пользователь может самостоятельно установить на книгу.

### **Доступ в интернет**

Используя WiFi, вы получаете полноценный доступ к WEB-сайтам. Для вас открыты как мобильные, так и полноценные версии интернет порталов. Поиск необходимой информации в интернет обеспечивает приложение от официального партнера Ritmix компании **Яндекс**. Последние новости можно узнать благодаря встроенному приложению ведущего информационного агентства **РИА Новости**, на мобильной версии сайта РИА, либо других новостных ресурсах на усмотрение пользователя.

### **Социальные сети, электронная почта и обмен сообщениями**

В Ritmix RBK-495 встроены приложения и ярлыки для быстрого доступа к наиболее популярным в России и СНГ социальным сетям. Всего за один клик вы сможете получить доступ к своему аккаунту, обновить статус, отправить сообщение друзьям или просмотреть комментарии к фото.

Встроенные приложения электронной почты от **Яндекс**, **Mail.Ru** и других поставщиков ПО позволяют максимально комфортно и эффективно работать с цифровой корреспонденцией.

Общаться с друзьями в ICQ поможет программа **Mail.Ru Агент**. Просто введите свой номер и пароль и обменивайтесь сообщениями с контактами из своего списка.

**SKYPE** – программа для мгновенного обмена сообщениями.

### **Интернет-радио и телевидение**

Электронная книга предоставляет пользователям возможность прослушивания тысяч радиостанций различной тематики. Это становится возможным, благодаря программе **TuneIn**. **TuneIn** открывает доступ к прослушиванию радиостанций со всего мира. Есть возможность поиска станций по региону, языку вещания, музыкальному жанру или тематике.

**SPB TV –** программа для просмотра телепередач, поддерживающая большинство российских телеканалов.

**IVI.RU** – программа для просмотра фильмов и сериалов онлайн

Указанные приложения является абсолютно бесплатными для пользователей электронных книг Ritmix. Для обеспечения работы приложений должен быть настроен доступ в интернет.

## **Мультимедийный плеер**

Просмотр видео, прослушивание музыкальных файлов и запись голоса – всё эти опции доступны покупателям Ritmix RBK-495 сразу после включения устройства. Поддержка самых распространённых форматов избавляет Вас от необходимости предварительного конвертирования файлов.

# **Цифровой фотоальбом**

Благодаря функции «Цифровой фотоальбом» Ritmix RBK-495 приобретает функционал портативной цифровой фоторамки, которую удобно взять с собой для демонстрации фотографий родственникам или друзьям. Вы можете просматривать изображения, загруженные в память устройства или размещённые на карте памяти. Просмотр возможен в режиме ручного перелистывания или слайд-шоу.

# **Электронные карты**

С Ritmix RBK-495 вы всегда сможете найти нужный объект, проложить маршрут, а так же просмотреть информацию о дорожной ситуации.

Благодаря приложению **Яндекс.Карты** пользователи смогут ориентироваться на картах городов России, Украины и других стран, искать аптеки, кафе, банки, гостиницы и другие организации а также отслеживать дорожную ситуацию и строить свои маршруты с учётом пробок (функция построения маршрутов доступна не во всех регионах).

### **Энциклопедия**

Приложение **Wapedia** открывает доступ к самой крупной онлайн-библиотеке Wikipedia, статьи которой можно просматривать в лёгком мобильном формате.

# **Системные утилиты**

**Explorer** позволяет управлять файлами и папками как на внутренней памяти устройства, так и на съёмном носителе. **APK installer** позволяет устанавливать приложения с внутренней памяти устройства (с файлов APK), управлять ими, удалять из памяти.

# **Общий вид электронной книги**

# **1. Внешний вид. Клавиши управления.**

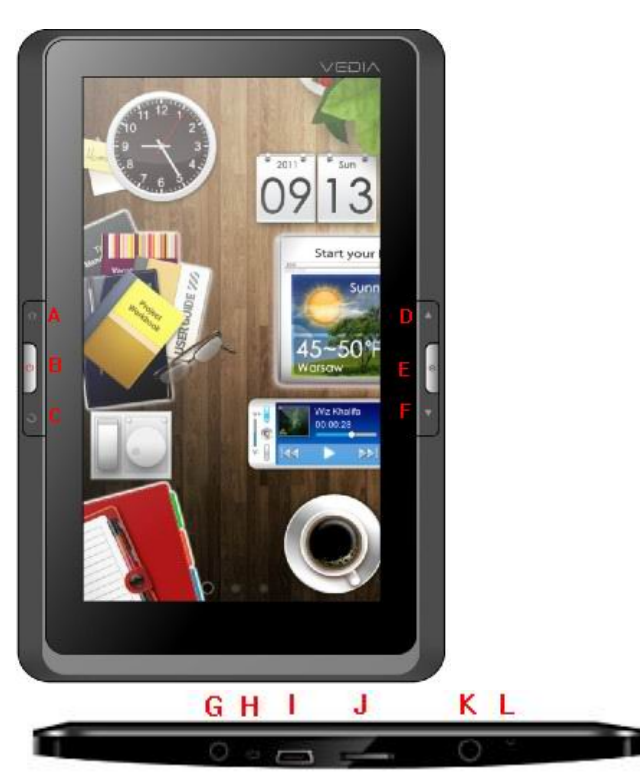

A. Home – возврат на рабочий стол

B. Кнопка Power («Питание») нажмите и удерживайте для включения / выключения устройства; Коротко нажмите для перевода работающего устройства в спящий режим.

C. «Назад» / «Домой»: переход на шаг назад

- D. «Предыдущая страница»
- E. «Меню»: вызов контекстного меню
- F. «Следующая страница
- G. Разъем для подключения сетевого адаптера
- H. Микрофон
- I. Разъем Micro USB
- J. Слот для microSD карты
- K. Разъем для подключения наушников
- L. Кнопка Reset для принудительной перезагрузки устройства

### **1.1 Зарядка аккумуляторной батареи**

**Перед зарядкой аккумуляторной батареи внимательно прочитайте разделы «Общие указания по эксплуатации» и «Меры безопасности при работе с адаптером питания».**

Подключите адаптер питания к сети и вставьте штекер адаптера в соответствующее гнездо (G) на корпусе устройства.

При этом значок питания на экране устройства изменится на

Рекомендуется не отсоединять зарядное устройство до тех пор, пока батарея не зарядится полностью.

В момент полной зарядки аккумулятора значок питания на экране устройства полностью заполнится .

**Примечание:** в вашей электронной книге установлена батарея повышенной ёмкости, для того, чтобы сохранить её работоспособность и продлить срок службы, следуйте нижеприведенным инструкциям:

• перед первым использованием рекомендуется присоединить устройство к сети электропитания на 8-12 часов до полной зарядки аккумулятора;

• не производите зарядку устройства при высокой температуре;

• не следует производить подзарядку устройства постоянно: вы можете сделать это в тот момент, когда на дисплее появится сообщение о низком уровне заряда;

• если вы не используете устройство длительное время, подзаряжайте аккумулятор не менее одного раза в течение двух недель, не дожидайтесь момента полной разрядки.

# **2 Порядок работы**

### **2.1 Управление питанием**

**Перед включением электронной книги внимательно прочитайте раздел «Общие указания по эксплуатации». Включение**

Нажмите и удерживайте кнопку B в течение нескольких секунд. После этого произойдёт включение устройства, о чём можно будет судить по короткой вибрации корпуса и появлению заставки.

**Примечание:** если устройство находится в спящем режиме, то для включения достаточно кратковременного нажатия кнопки B.

### **Спящий режим**

Спящий режим удобен при регулярном использовании электронной книги. В этом режиме устройство находится в активном состоянии, но дисплей при этом выключен, а главный экран заблокирован. Это позволяет мгновенно получить доступ к операционной системе, в то же время исключаются случайные нажатия на дисплей, и экономится энергия. Для перехода в спящий режим нажмите и удерживайте клавишу B и выберите «Спящий режим» в появившемся меню.

### **Выключение устройства**

Для полного отключения устройства Нажмите и удерживайте кнопку B и выберите «Отключить питание» в появившемся меню. В этом же меню вы можете перевести устройство в спящий режим либо отменить данное действие.

**Примечание:** В случае низкой зарядки аккумулятора, устройство может быть отключено автоматически после уведомления пользователя о существующей проблеме. При этом, все несохранённые данные могут быть утеряны. Во избежание этого сохраните открытые документы, закройте все активные приложения и подключите книгу к источнику питания.

### **2.3 Установка/извлечение дополнительной карты памяти**

### **Перед установкой карты памяти внимательно прочитайте раздел «Меры безопасности**

Электронная книга Ritmix RBK-495 оборудован слотом для дополнительных карт памяти формата microSD/SDHC. Максимальная поддерживаемая ёмкость карты – 16 Гб.

После корректной установки работоспособной карты памяти устройство обнаружит её автоматически.

**Для безопасного извлечения карты памяти** необходимо выполнить следующие действия: 1) нажмите на значок **«Настройки»** в панели быстрого доступа; 2) выберите раздел **«Память»**; 3) нажмите на **«Извлечение microSD-карты»** и дождитесь завершения операции.

# **2.4 Настройка WiFi и подключение к сети**

**Подключение к сети**: 1) откройте подраздел **«Настройки Wi-Fi» - «Беспроводные сети»**; 2) Включите модуль WIfi, система автоматически обнаружит доступные WiFi сети и выведет их названия; 3) выберите сеть, к которой вы хотите подключиться, и при необходимости введите пароль; 4) при успешном подключении система выведет значок в области уведомлений.

**Примечание:** возможность автоматической раздачи IP адресов зависит от настроек Wi-Fi роутера. В том случае, если автоматическая раздача IP адресов поддерживается, никаких дополнительных действий предпринимать не требуется. Задать статический IP-адрес вы можете в дополнительных настройках.

# **3. Рабочий стол и элементы управления**

# **3.1 Общий вид рабочего стола**

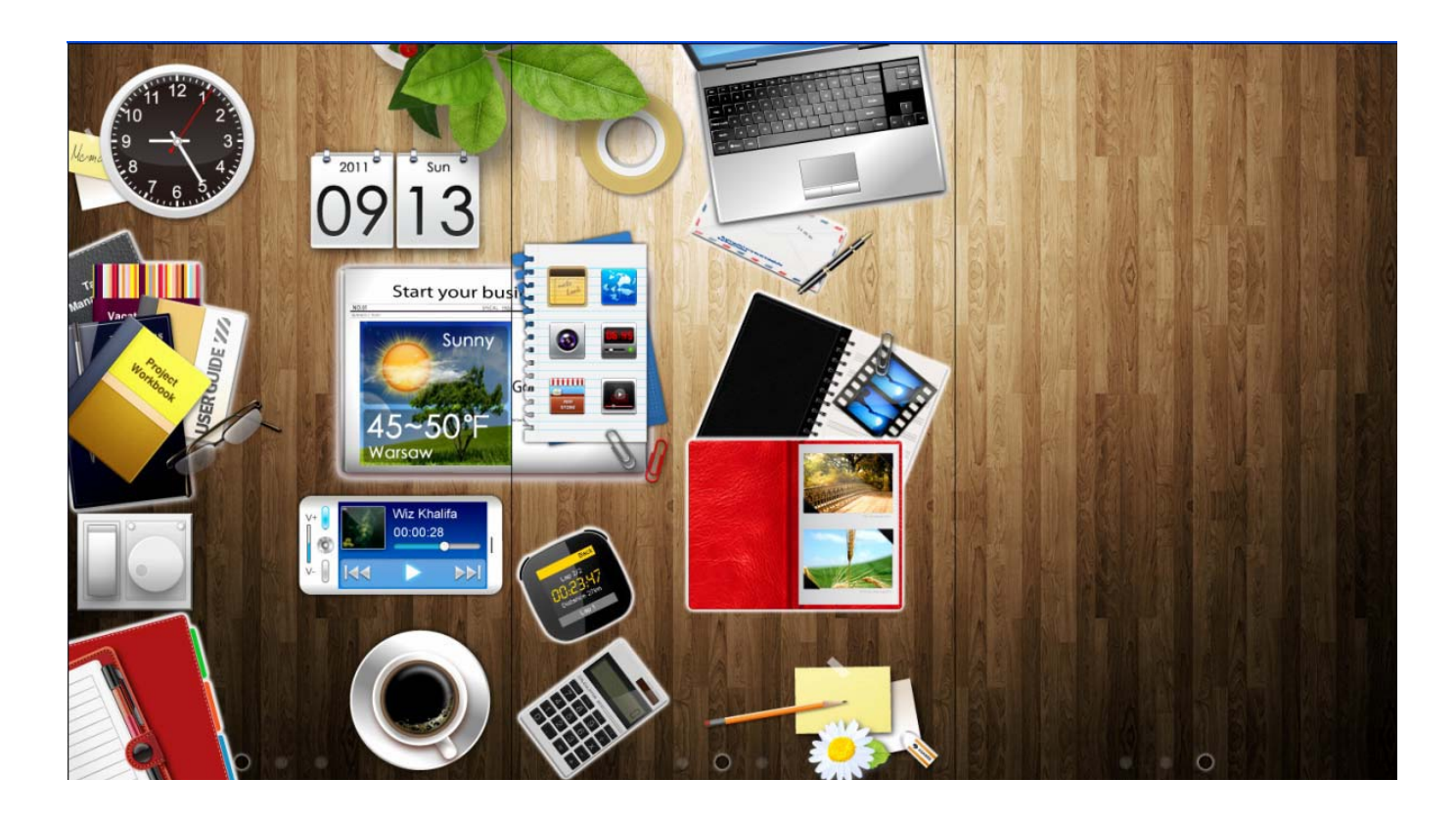

Рабочий стол на экране разделен на три части. Для перелистывания между ними проведите пальцем слева направо либо справа налево по экрану.

Третья часть рабочего стола пустая – Вы можете добавить на нее иконки необходимых Вам приложений.

# **Виджеты рабочего стола: 3.1.1 Настройки / яркость экрана**

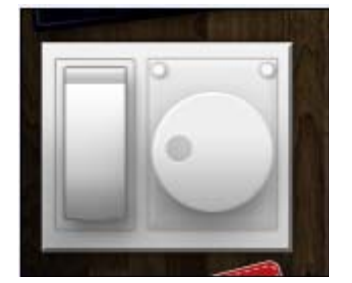

Нажмите выключатель слева для доступа к настройкам устройства; Нажмите на регулятор справа для регулировки яркости экрана.

## **3.1.2 Фоновый рисунок рабочего стола**

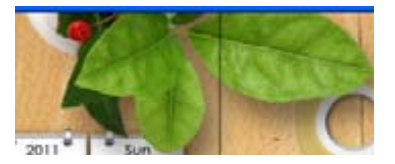

Нажмите, чтобы поменять цвет рабочего стола

### **3.1.3 Музыкальный плеер**

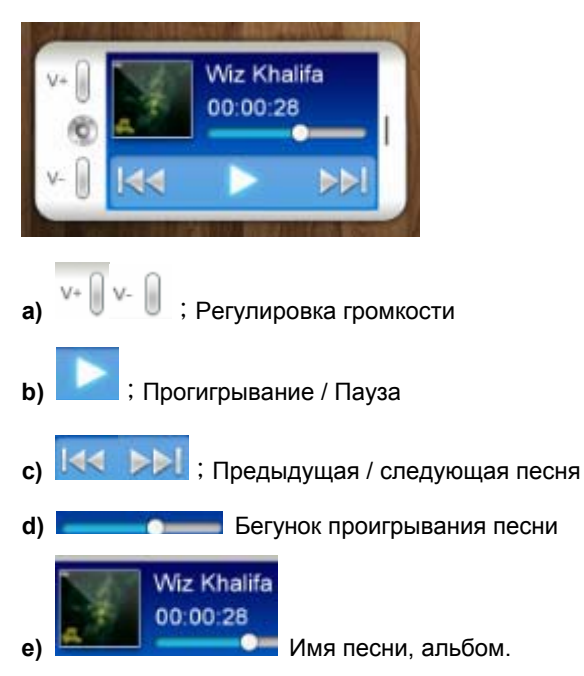

# **3.1.4 Дополнительные функциии:**

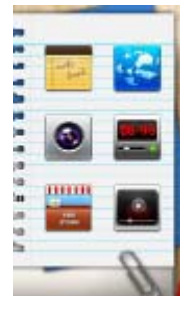

Доступны следующие настройки и приложения: Проводник, Настройки WiFi, Диктофон, Настройки языка, настройки ADOBE DRM

#### **3.1.5 Фотографии**

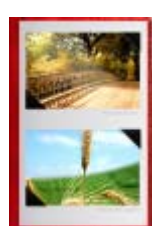

Динамический виджет, отображает иконки изображений, сохраненных в памяти устройства, также позволяет

# запустить программу просмотра изображений.

# **3.1.6 Аналоговые часы**

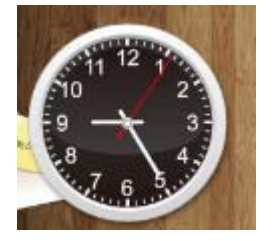

Динамический виджет, отображает часы, также позволяет открыть настройки времени и даты

# **3.1.7 Будильник**

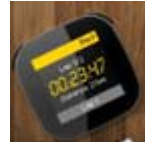

При нажатии на виджет открываются настройки будильника.

# **3.1.8 Интернет**

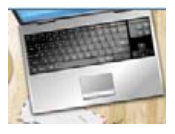

При нажатии на виджет открывается интернет браузер

# **3.1.9 Видео**

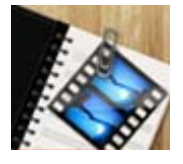

При нажатии на виджет открывается видео плеер

### **3.1.10 Приложения**

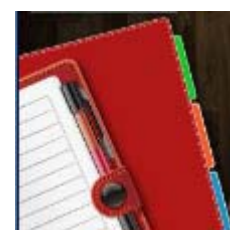

При нажатии на виджет открывается список всех установленных приложений.

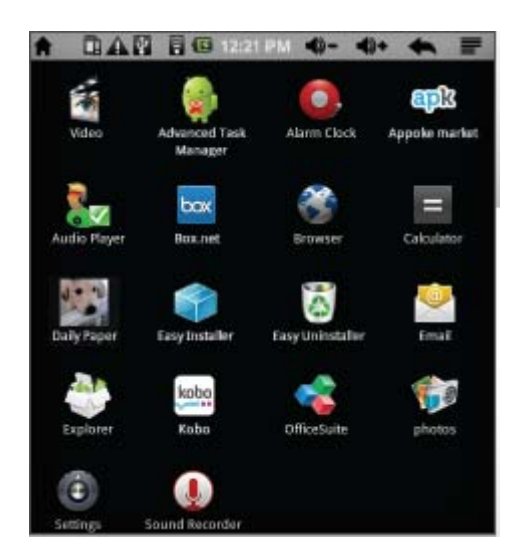

# **3.1.11 Калькулятор**

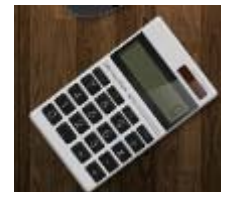

При нажатии на виджет запускается приложение «Калькулятор»

# **3.1.12 Книжная полка**

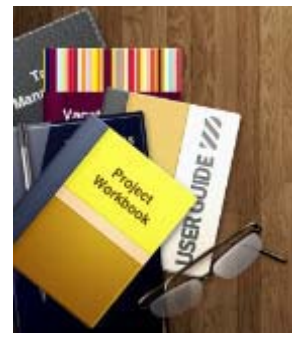

При нажатии на виджет запускается приложение «Книжная полка»

Внешний вид книжной полки:

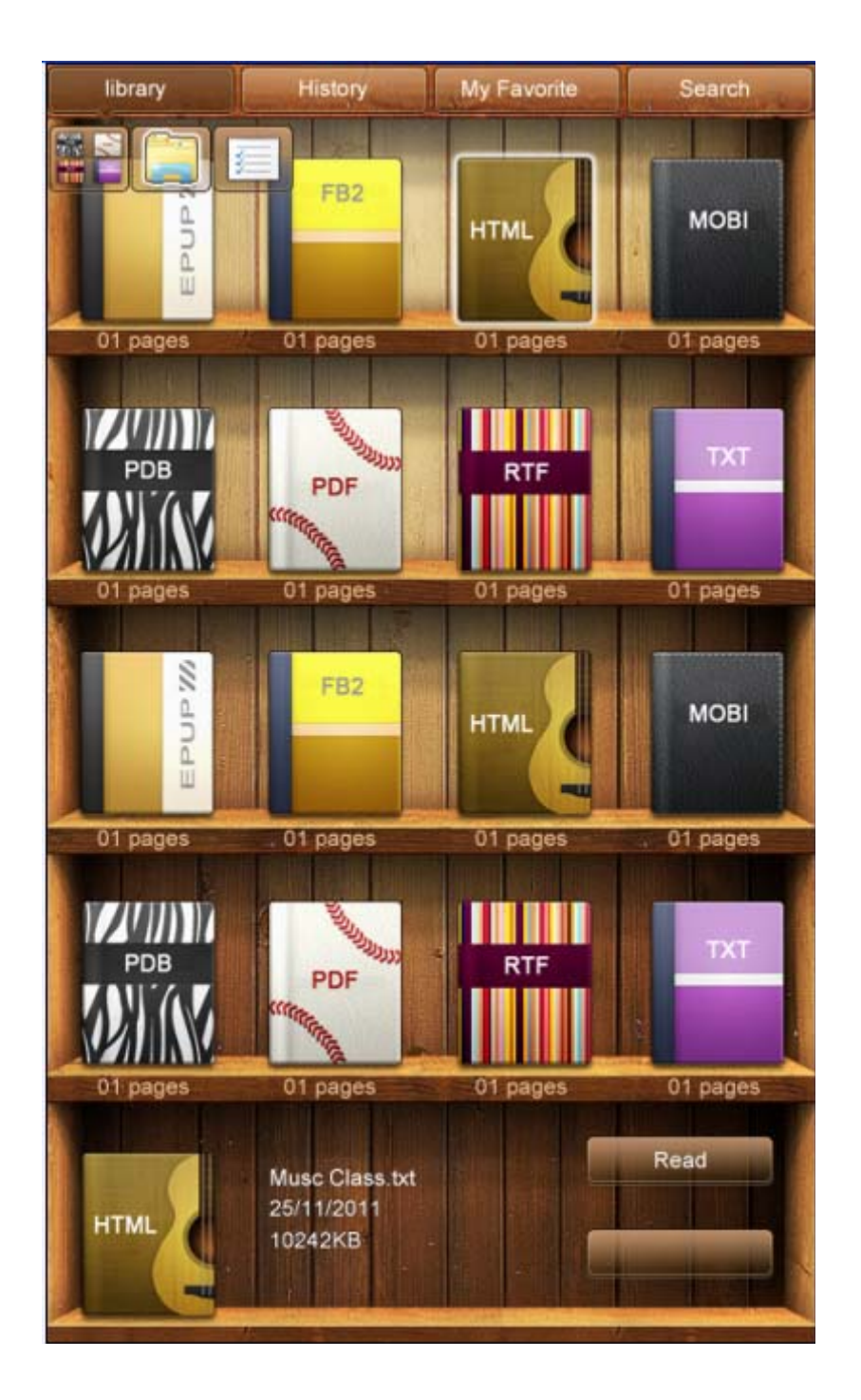

**Для добавления книг** в вашу библиотеку достаточно записать их во внутреннюю память или на microSD карту. После автоматического обновления библиотеки книги появятся на книжной полке.

### **Примечание:**

Убедитесь в том, что все книги записаны в формате PDF, FB2, EPUB, RTF, MOBI, HTML, PDB, или TXT.

Книги во всех форматах, кроме EPUB, обычно не имеют обложки. Обложки таких книг заданы системой по умолчанию и соответствуют формату книги.

Существует 4 вида сортировки книг, записанных на память устройтсва:

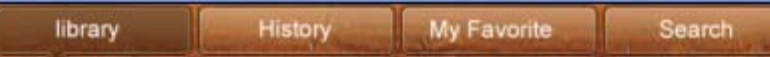

Библиотека (Library) – отображает все книги в памяти устройства в алфавитном порядке

История (History) – история чтения, отображает список последних книг, читаемых на устройстве. Избранное (My Favorite) –- отображает список книг, добавленных в избранное Поиск (Search) – поиск книги по названию

# **3.2 Чтение электронных книг**

**Для открытия книги** просто нажмите на ее обложку.

**Перелистывание страниц** может осуществляться двумя способами:

1) Простое перелистывание

Для перехода к следующей странице: проведите пальцем по экрану справа налево.

Для возврата к предыдущей странице: проведите пальцем по экрану слева направо.

2) Перелистывание с использование кнопок книги

Для перехода к следующей странице: Нажмите кнопку (F)

Для возврата к предыдущей странице: нажмите кнопку (D)

### **Выбор размера шрифта**

Во время чтения нажмите кнопку E "Настройки", выберите «Размер шрифта», установите необходимый размер и нажмите «ОК».

## **Закладки**

Во время чтения нажмите кнопку E и выберите «Закладки». Используйте появившееся меню для управления закладками в книге.

### **Переход на страницу**

Во время чтения нажмите кнопку E "Настройки", выберите «перейти на страницу» и наберите номер нужной Вам страницы.

### **Маркировка текста**

Во время чтения, нажмите на экран и удерживайте в течение 3 секунд. Появится специальное меню, позволяющее Вам делать подчеркивания и выделения в тексте, рисовать и писать различные заметки и комментарии к тесту.

# **3.3 Видео**

Выберите Виджет ВИДЕО на рабочем столе **для запуска видео плеера**

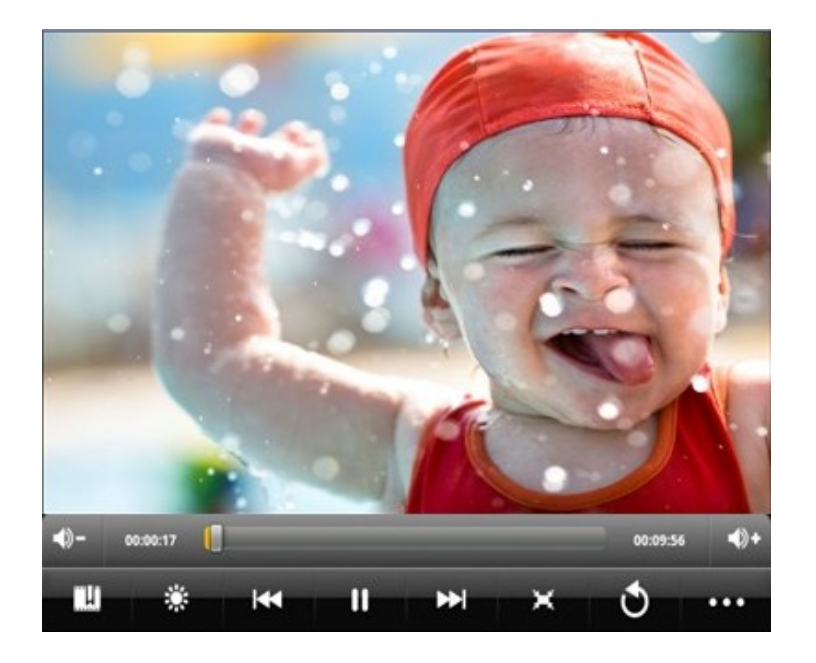

Передвигая бегунок по строке состояния, **выберите на продажение выберите нужный кадр видео** файла.

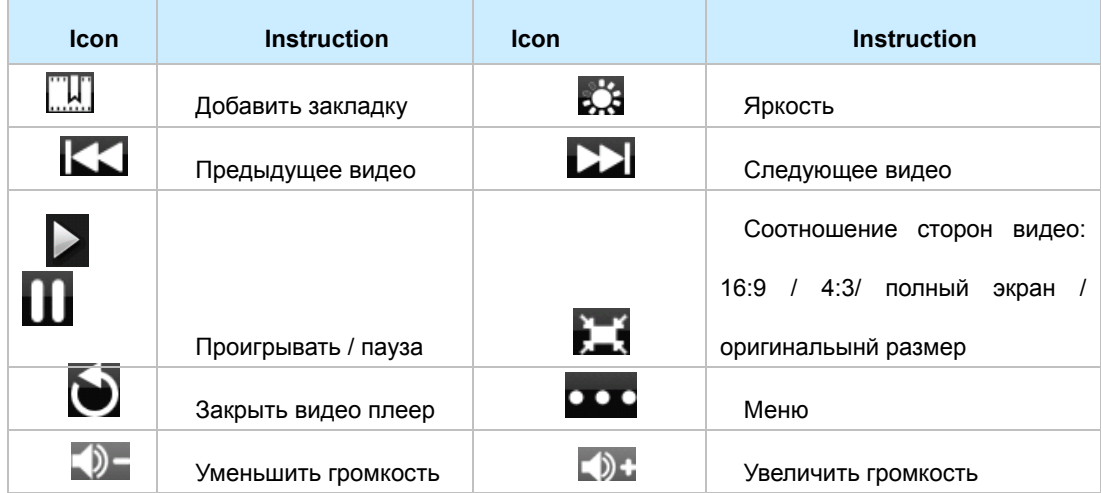

Нажмите **ОСС** для вызова дополнительных команд:

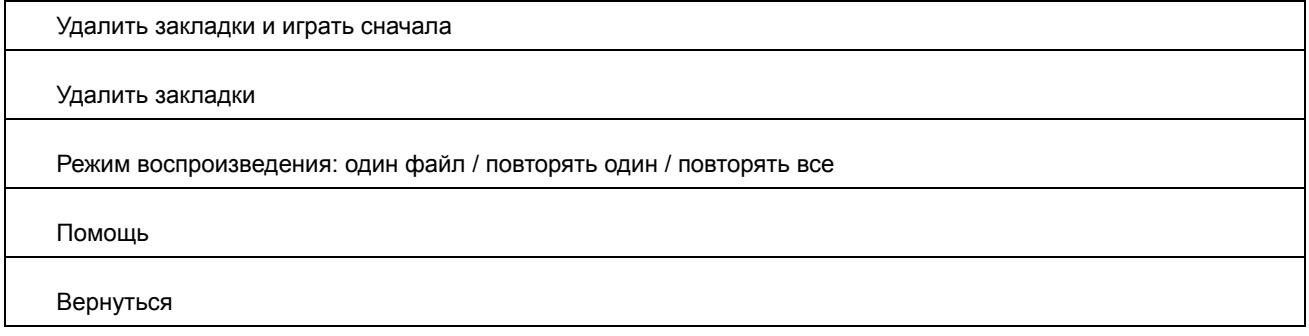

# **3.4 Фото**

Выберите виджет ФОТО на рабочем столе для запуска программы просмотра изображений

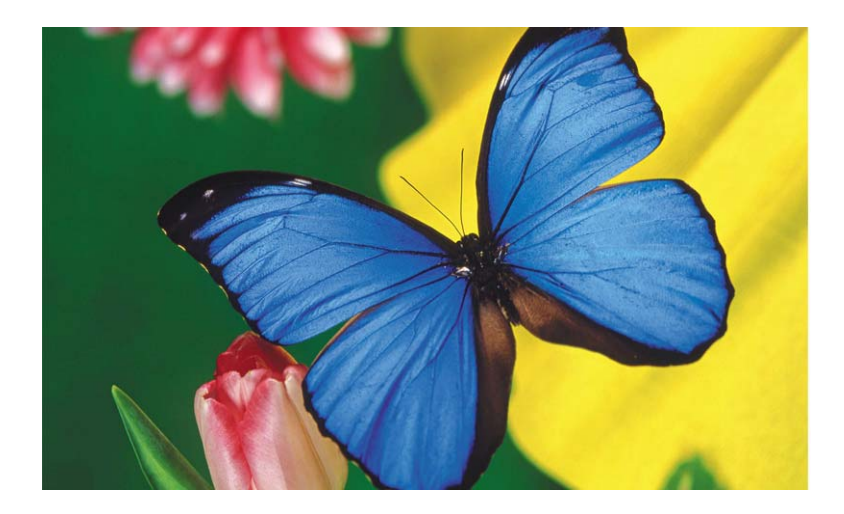

Открыть следующее изображение: в режиме просмотра фото, проведите по экрану справа налево.

Открыть предыдущее изображение: в режиме просмотра фото, проведите по экрану слева направо.

Настройки изображения: нажмите в центр экрана либо нажмите кнопку Е для вызова настроек изображения:

A. Повернуть изображение вправо / повернуть изображение влево

- C. Установить как обои рабочего стола
- E. Информация об изображении
- F. Вырезать часть изображения и сохранить ее в отдельном файле.

# **3.5 Диктофон**

Нажмите на виджет диктофона на рабочем столе для открытия программы диктофона:

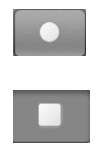

Начать запись.

Остановить запись.

Для проигрывания файлов записи используйте музыкальный плеер

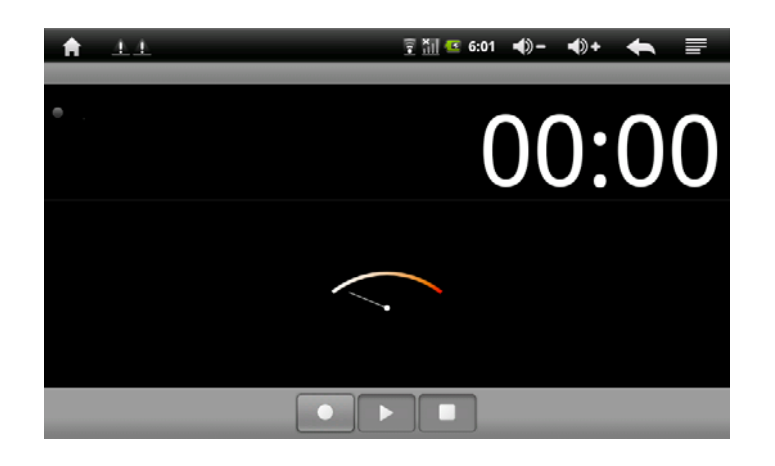

# **3.6 Проводник**

Выберите виджет «Проводник» на рабочем столе для запуска программы «Проводник».

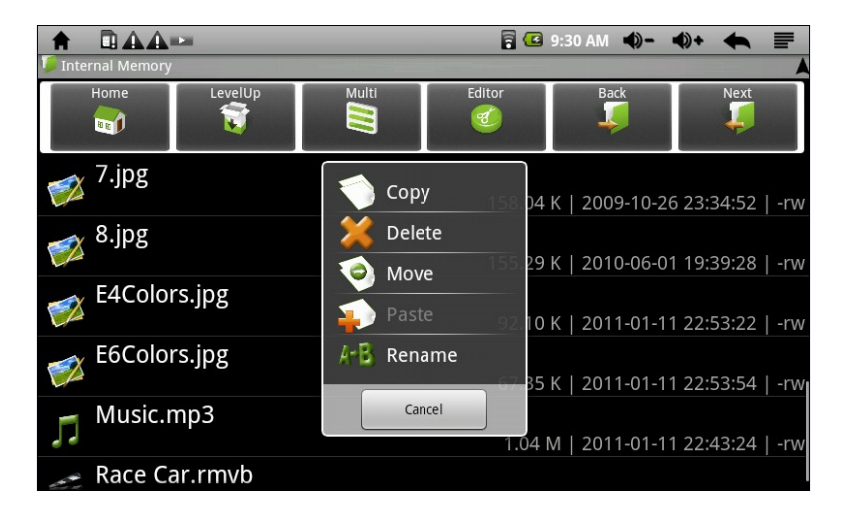

**Навигация папок и файлов**

- Для пролистывания большого списка файлов проведите по экрану внизу вверх.
- Для открытия файла либо папки нажмите на соответствующее название на экране
- Нажмите на кнопку «Меню» «Приложения» для управления приложениями, установленными на

# устройстве

- Чтобы перейти на шаг назад, нажмите клавишу Backю Чтобы вернуться вперед, нажмите Next.
- Для перехода на уровень вверх нажмите клавишу
- Для возврата на рабочий стол нажмите

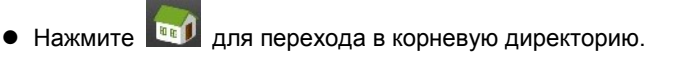

Multi: Включите этот режим для выбора более чем одного файла.

Editor: Выберите чтобы копировать, перенести, удалить, переименовать файлы либо папки.

# **3.7 Интернет браузер (доступен только при включенном доступе в сеть Интернет)**

Выберите виджет Интернет на рабочем столе для работы в сети Интернет.

Для просмотра открытой страницы проведите по экрану сверху вниз.

- Для открытия ссылки нажмите на нее
- $\bullet$  Вы можете открыть несколько окон для выбора нужного Вам окна нажмите  $\bullet$  «Новое окно».
- Для возврата на предыдущую страницу нажмите
- Для открытия настроек браузера нажмите
- Для перехода на Рабочий стол нажмите

 Для набора текста (например пароля) нажмите на строку, куда необходимо набрать текст – появится виртуальная клавиатура.

### **Настройки браузера**

**Закладки / Избранное**: Окно имеет три закладки:

- a. Избранное: Список ссылок, добавленных в избранное.
- b. "Часто посещаемые" наиболее часто посещаемые сайты
- c. "История" страницы, открытые в последнее время.

**Новое окно:** Нажмите для открытия нового окна. Вы можете открыть несколько окон, для переключения между ними выберите «Окна» - нажмите на необходимое Вам окно.

**Обновить**: нажмите для обновления текущей страницы.

**Остановить:** нажмите для прекращения загрузки страницы

**Вперед**: переход вперед на следующую страницу в журнале просмотра

**Дополнительно**: открывает таблицу дополнительных опций (добавить закладку, найти на странице, информация о странице, отправить страницу по почте, посмотреть загрузки, настройки программы)

### **3.8 Электронная почта (доступна только при включенном доступе в сеть Интернет)**

Выберите виджет электронной почты на рабочем столе для открытия программы чтения электронной почты

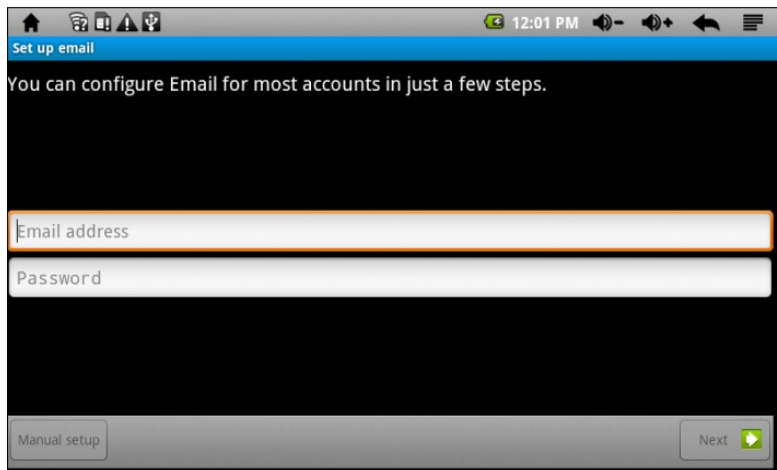

В первую очередь Вам необходимо прописать настройки своего почтового ящика (добавить аккаунт).

1.Введите адрес Вашей почты и пароль

2.Введите адреса POP3 либо IMAP серверов. Получить данную информацию можно на сайте компании - почтового провайдера.

3.Введите адрес SMTP+ сервера

Внимание: если у Вас прописано несколько аккаунтов, при загрузке программы каждый раз будет открываться аккаунт, выбранный по умолчанию.

#### **Управление аккаунтами**

В настройках программы Вы можете прописать несколько аккаунтов электронной почты на Ваше устройство и управлять ими.

### **Добавить новый аккаунт**

1. Запустите программу почты и нажмите . Выберите «Аккаунты» для отображения списка аккаунтов

2. Нажмите **и выберите «добавить новый»** 

3.Процесс добавления нового аккаунта аналогичен созданию первого.

### **Удалить аккаунт**

- 1. Запустите программу почты и нажмите . В . Выберите «Аккаунты» для отображения списка аккаунтов
- 2. Нажмите и удерживайте нужный Вам аккаунт из списка.
- 3.В появившемся окне выберите «Удалить» и подтвердите удаление.

#### **Изменить настройки аккаунта**

- 1. Запустите программу почты и нажмите **. Выберите «Аккаунты» для отображения списка аккаунтов**
- 2. Нажмите и удерживайте нужный Вам аккаунт из списка.
- 3. В появившемся окне выберите «Свойства аккаунта». В открывшемся окне установите нужные Вам настройки.

#### **Чтение писем**

- 1. В списке писем найдите нужное Вам письмо. Для перелистывания писем вниз проведите по экрану снизу вверх.
- 2. Для открытия письма нажмите на него.
- 3. Нажмите  $\blacksquare$  для открытия окна настроек. В настройках Вы можете выбрать: ответить на письмо, удалить письмо и пр.

#### Настройки почты

В окне списка писем, нажмите **для для совершения дополнительных действий**:

- 1. Обновить: проверить почту
- 2. Новое: создать новое сообщение
- 3. Аккаунты: открыть список аккаунтов
- Настройки аккаунта: открыть настройки данного аккаунта.

#### **3.9 Строка состояния и область уведомлений**  $6.04 P<sub>M</sub>$  $\bigoplus$  $\blacksquare$ රා-

В верхней части экрана находится строка состояния. В этой строке расположены элементы управления, область системных уведомлений, индикаторы беспроводных соединений, индикатор заряда батареи и часы.

Для того, чтобы посмотреть подробности при получении системного уведомления необходимо нажать на строку состояния и протянуть её вниз.

#### **3.10 Меню последних запущенных приложений**

Операционная система Android запоминает последние шесть приложений, которые Вы запускали. Благодаря этой функции вы можете в любой момент быстро переключиться на одно из таких приложений.

Для вызова меню нажмите и удерживайте кнопку , расположенную на корпусе электронной книги или в левом верхнем углу экрана.

# **4 Установка и удаление приложений**

### **4.1 Установка приложений**

Помимо стандартного пакета базовых приложений OS Android и предустановленного программного обеспечения от официальных партнёров Ritmix, вы можете установить дополнительное программное обеспечение на своё усмотрение. Программы могут быть установлены с карт памяти, загружены из интернет или из официального онлайн-каталога Android Market.

#### **Установка приложений из Android Market**

Приложение Android Market / Play market поставляется в базовой комплектации ПО и находится в общем списке установленных приложений.

После первого запуска приложения Вам будет предложено настроить учётную запись. На первой странице **«Настройка аккаунта Google»** следует нажать **«Далее»**.

• Если у Вас уже есть аккаунт Google, нажмите **«Вход»**, введите Ваше имя пользователя и пароль и нажмите **«Вход»**  ещё раз.

• Если же у Вас ещё нет учётной записи Google, её следует зарегистрировать. Для этого нажмите кнопку **«Создать»** и следуйте инструкциям на экране электронной книги.

Все приложения в каталоге Android Market сгруппированы по разделам (**«Виджеты»**, **«Мультимедиа»**, **«Новости и погода»**, **«Инструменты»** и др.). Приложения каждого раздела в свою очередь разделены на **«Лучшие платные»**, **«Лучшие бесплатные»** и **«Новинки»**. Кроме того, Вы можете воспользоваться поиском по ключевым словам или ввести название программы в поисковый запрос. В информации по каждой программе Вы можете узнать её стоимость, рейтинг, прочитать комментарии пользователей, поставить свою оценку приложению и оставить собственный отзыв. Для установки понравившегося приложения достаточно нажать кнопку **«Установить»** или **«Купить»**, если приложение платное.

В разделе **«Загрузки»** вы увидите список приложений, каждому из которых будет присвоен статус **«Предлагается обновление»**, **«Установлено»** или **«Приобретено»**.

**Примечание:** 

• для работы с Android Market требуется подключение к сети интернет;

• перед работой с приложением Android Market убедитесь что на устройстве правильно установлены текущие дата и время, в противном случае соединение с сервером не будет установлено;

• для получения подробных инструкций по программе Android Market запустите приложение Android Market, нажмите на значок и выберите «Справка».

Для самостоятельной установки приложения необходимо: 1) записать установочный файл (файл в формате .apk) на карту памяти или во внутреннюю память; 2) Запустить программу Проводник 3. Найти этот файл 4) Запустить установку, нажав на этот файл.

### 4.2 Удаление приложений

Для удаления установленного приложения выполните следующие действия: 1) Запустить программу Настройки -Приложения, 2. Выбрать «Управление приложениями»). 3. Найти программу, нажать на ее имя на экране 4) В появившемся окне выбрать UNINSTALL («Удалить»).

Примечание: приложения, входящие в состав системы, удалить невозможно.

### 5 Настройки операционной системы

Раздел настроек операционной системы позволяет подключиться к сети WiFi, выбрать оптимальный уровень яркости экрана и звука, установить языковые параметры, дату и время, управлять установленными приложениями и пр.

#### Для того, чтобы попасть в раздел настроек, нажмите на виджет настроек на рабочем столе

или 1) откройте нажмите «Программы», затем найдите и нажмите на значок «Settings» («Настройки»).

### 5.1 Беспроводные сети

Смотрите пункт 2.6 «Настройка WiFi и подключение к сети».

### 5.2 Звук

В этом разделе Вы можете выполнить следующие действия:

- настроить громкость воспроизведения музыки и видео
- выбрать мелодию для уведомлений
- включить/выключить шелчки при нажатии на экран
- включить/выключить звук при установке карты памяти

# 5.3. Экран

В этом разделе Вы можете выполнить следующие действия:

- установить функцию автоматической смены ориентации экрана
- настроить анимацию окон
- выбрать оптимальную яркость экрана
- установить интервал до автоматического отключения экрана

### 5.4 Местоположение и защита

В этом разделе Вы можете выполнить следующие действия:

- включить/выключить определение местоположения пользователя с помощью беспроводных сетей;
- установить графический ключ разблокировки экрана, без ввода которого разблокировка будет невозможна;
- включить/выключить отображение символов при вводе пароля

Примечание: местоположение пользователя, определённое с помощью беспроводных сетей, как правило, указывается с большой погрешностью и не может заменить полноценный GPS приемник.

### 5.5 Приложения

В этом разделе Вы можете управлять установленными приложениями. К примеру, опция «Неизвестные источники» позволяет разрешить или заблокировать установку приложений, полученных не в официальном каталоге Android Market. С помощью раздела «Управление приложениями» можно просматривать информацию об установленных программах и при необходимости удалить их. Раздел «Работающие программы» позволит увидеть перечень запущенных приложений и служб.

Примечание: способы установки и удаления программ в электронную книгу подробно описаны в пункте 4 «Установка и удаление приложений».

### 5.6 Аккаунты и синхронизация

В данном приложении добавляются аккаунты (производится регистрация для работы с сервисами GOOGLE) и производятся их настройки.

### 5.7 Конфиденциальность

В этом разделе Вы можете включить функцию «Мое местоположение» для улучшения результатов поиска Google и работы других служб Google или же произвести сброс на заводские настройки.

### 5.8 Память

Раздел «Память» позволяет пользователю просматривать информацию о наличии общего и свободного места на устройстве, а также производить операции с картой памяти при ее наличии.

Примечание: смотрите пункт 2.4 «Установка/извлечение дополнительной карты памяти» для получения подробной информации по работе с картой памяти.

### 5.9 Язык и клавиатура

Раздел дает возможность выбрать предпочтительный регион и язык, на котором будет работать устройство. В подразделе «Клавиатура Android» вы можете выполнить следующие действия:

- выбрать раскладку клавиатуры
- включить/выключить звук клавиш при нажатии на кнопки клавиатуры
- включить/выключить автоподстановку заглавных букв

Примечание: для переключения раскладки клавиатуры необходимо нажать на кнопку «пробел» и, не отрывая палец от экрана, протянуть влево или вправо.

В данном разделе также можно будет произвести настройку других программных клавиатур, установленных Вами на устройстве.

### 5.10 Голосовой ввод и вывод

В данном разделе находятся настройки голосового ввода и вывода

### 5.11 Дата и время

Раздел настройки даты и времени позволяет пользователю настроить корректную дату, выбрать часовой пояс согласно своему нахождению, настроить отображение даты времени в удобном формате, а так же активировать/деактивировать опцию синхронизации времени электронной книги с сетевым временем.

# 5.12 Об устройстве

Раздел «Об устройстве» носит информационный характер. В этом разделе Вы можете получить следующую информацию:

- состояние батареи и уровень заряда;
- расход заряда используемыми приложениями;
- номер модели, версию прошивки, версию ядра и номер сборки

# Возможные неисправности и методы их устранения

Информация, изложенная ниже, поможет Вам выявить и устранить наиболее распространённые проблемы аппаратной части и программного обеспечения, с которыми вы можете столкнуться.

При возникновении описанных ниже проблем следует сначала попытаться решить их самостоятельно, воспользовавшись изложенными рекомендациями. В том случае, если приведенные советы не помогут, обратитесь в службу поддержки Ritmix или к специалистам авторизованного сервисного центра.

Перед тем, как предпринять какие-либо дальнейшие действия, проверьте:

- подключение адаптера питания в электрическую сеть и электронную книгу;
- сохранится ли неисправность устройства после отключения всех внешних устройств;
- корректно ли была произведена настройка системы.

Если Вы допустили ошибки при настройке устройства или не уверены в корректности сделанных Вами изменений, попробуйте восстановить первоначальные настройки системы.

Для восстановления первоначальных настроек выполните следующие действия: 1) Выберите «Настройки» в панели быстрого доступа на рабочем столе; 3) откройте раздел «Конфиденциальность»; 2) выберите пункт «Сброс настроек» и следуйте дальнейшим указаниям.

При сбоях в работе microSD карты, проблема, как правило, заключается в самой карте. Поэтому сначала проверьте microSD карту на работоспособность и при необходимости обратитесь к их производителю.

# Программное обеспечение третьих лиц

У Вас могут возникать проблемы в случае использования не авторизованного и не прошедшего проверку программного обеспечения третьих лиц. Производитель не может гарантировать работоспособность таких приложений и не несет ответственность за сбои в работе электронной книги вследствие их использования. По поводу некорректной работоспособности приложений на электронной книге Ritmix Вы можете обратиться к разработчику приложения, предоставив всю необходимую информацию об устройстве.

### Решение проблем с питанием, запуском электронной книги и аккумулятором

### 1) Электронная книга не включается

• проверьте заряд аккумулятора, в случае разрядки присоедините адаптер питания и подождите не менее 5 минут;

• сдвиньте вправо и удерживайте кнопку включения устройства не менее 5 сек;

• в том случае, если аккумулятор заряжен, все равно подключите адаптер питания и повторите процедуру повторно;

• если устройство не включается даже после подзарядки, обратитесь в службу поддержки или авторизованный сервисный центр.

### 2) электронная книга отключается сразу после включения

• возможно, у устройства чрезвычайно низкий заряд аккумулятора. В этом случае система автоматически предотвращает полную разрядку во избежание потери информации и хранящихся данных. Перед тем, как осуществить повторную попытку включения устройства, заряжайте его не менее 5 минут и не отсоединяйте адаптер питания от розетки во время работы.

### **3) Быстрый разряд батареи**

• возможно, Вы используете программы, требующие большого расхода энергии. Больше всего энергии расходуется на просмотр видео. Также, включенный модуль Wi-Fi может сильно влиять на расход батареи;

• попробуйте установить более экономичные настройки яркости экрана;

• аккумулятор разряжается во время работы при низкой температуре.

### **4) Аккумулятор не заряжается**

• убедитесь в том, что адаптер питания подключен к работающей розетке, а штекер адаптера присоединен к устройству;

• убедитесь в том, что Вы используете стандартный адаптер питания, а не адаптер от другого устройства;

• аккумулятор может не заряжаться во время работы при высокой температуре.

### **Решение проблем с воспроизведением звука**

## **1) Звук не воспроизводится**

• удостоверьтесь, что воспроизведение звука включено в основных настройках системы (см. **пункт 5.2**). Удостоверьтесь в том, что громкость выведена на максимальный (или необходимый Вам) уровень;

• недостаточная громкость. Чтобы увеличить громкость, воспользуйтесь кнопкой громкости в строке состояния (расположена в верхней части экрана);

• многие из проблем с воспроизведением аудио связаны с программным обеспечением. Если ранее проблем с воспроизведением звука не наблюдалось, то, возможно, его отсутствие связано с некорректной установкой ПО, либо с настройками установленной программы. Для разрешения проблем обратитесь к разработчику такого ПО;

• проверьте, не поврежден ли воспроизводимый файл. Попробуйте воспроизвести иной файл из другой директории.

### **2) Проблемы с записью звука**

• удостоверьтесь в том, что микрофон устройства направлен в сторону источника звука, а также, что запись выведена на необходимый уровень громкости. Силы источника звука может быть недостаточно для отчетливой записи;

• удостоверьтесь в том, что правильно установлено программное обеспечение для звуковоспроизводящего устройства. Переустановите ПО при необходимости.

# **Проблемы с работой карты microSD**

**1) Электронная книга не распознает карту:**

- убедитесь в том, что карта вставлена в предназначенный для нее разъем до упора;
- убедитесь в том, что карта вставлена правильной стороной;
- возможно, карта повреждена. Попробуйте проверить работоспособность карты на другом устройстве;
- попробуйте извлечь или повторно вставить microSD карту, попробуйте перезагрузить электронную книгу;
- обратитесь к руководству по установке данной карты.

### **2) Проблема с копированием файлов**

• проверьте, правильно ли было произведено соединение стационарного компьютера/ ноутбука и Ritmix RBK-495

• возможно, память устройства переполнена и требуется удалить неиспользуемые файлы

• возможно, проблему вызывает приложение, в котором осуществляется попытка скопировать файлы. Переустановите это приложение или используйте другое.

### **Проблемы с автоматической сменой ориентации экрана при повороте электронной книги**

• убедитесь, что эта функция активирована на данном устройстве. Рядом с пунктом **«Ориентация»** должен быть установлен соответствующий флажок (см. **пункт 5.3**).